#### **Can't COPY OR PASTE FEATURES between layers / No se puede COPIAR Y PEGAR GEOMETRÍAS entre capas**

07/20/2012 10:34 AM - Abenchara Socorro

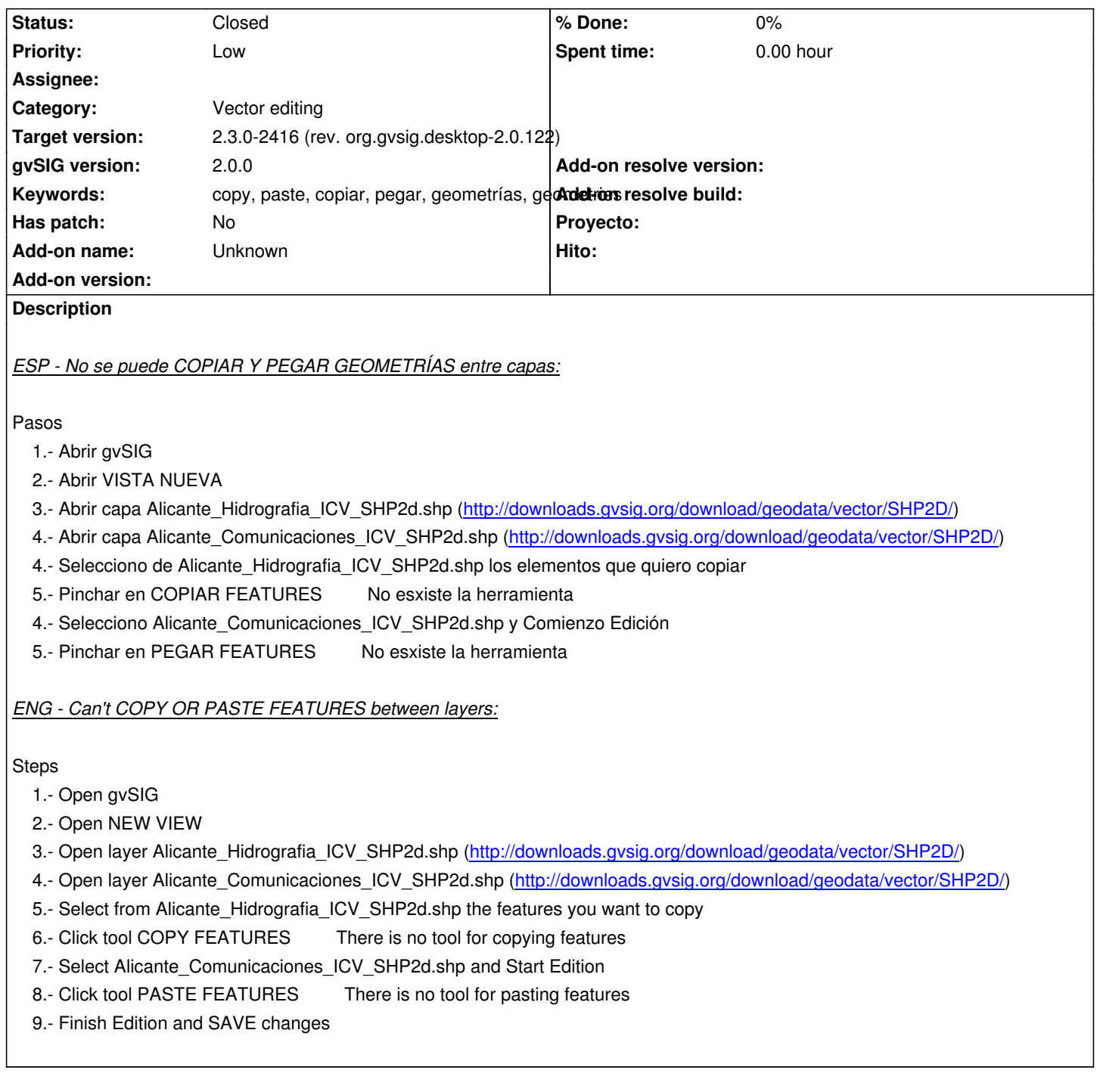

## **History**

**#1 - 07/20/2012 10:36 AM - Abenchara Socorro**

Abenchara Socorro wrote:

*ESP - No se puede COPIAR Y PEGAR GEOMETRÍAS entre capas:*

Pasos

1.- Abrir gvSIG

2.- Abrir VISTA NUEVA

3.- Abrir capa Alicante\_Hidrografia\_ICV\_SHP2d.shp (http://downloads.gvsig.org/download/geodata/vector/SHP2D/)

- 4.- Selecciono de Alicante\_Hidrografia\_ICV\_SHP2d.shp los elementos que quiero copiar
- 5.- Pinchar en COPIAR FEATURES No esxiste la herramienta **\*\***
	- 4.- Selecciono Alicante\_Comunicaciones\_ICV\_SHP2d[.shp y Comienzo Edición](http://downloads.gvsig.org/download/geodata/vector/SHP2D/)
	- 5.- Pinchar en PEGAR FEATURES
	- No esxiste la herramienta **\*\***

## *ENG - Can't COPY OR PASTE FEATURES between layers:*

# **Steps**

1.- Open gvSIG

- 2.- Open NEW VIEW
- 3.- Open layer Alicante\_Hidrografia\_ICV\_SHP2d.shp (http://downloads.gvsig.org/download/geodata/vector/SHP2D/)
- 4.- Open layer Alicante\_Comunicaciones\_ICV\_SHP2d.shp (http://downloads.gvsig.org/download/geodata/vector/SHP2D/)
- 5.- Select from Alicante\_Hidrografia\_ICV\_SHP2d.shp the features you want to copy
- 6.- Click tool COPY FEATURES
	- There is no tool for copying features **\*\***
		- 7.- Select Alicante\_Comunicaciones\_ICV\_SHP2d.shp [and Start Edition](http://downloads.gvsig.org/download/geodata/vector/SHP2D/)
		- 8.- Click tool PASTE FEATURES
	- There is no tool for pasting features **\*\***
	- 9.- Finish Edition and SAVE changes

## **#2 - 10/30/2012 07:05 PM - Manuel Madrid**

*- Priority changed from Normal to Low*

## **#3 - 01/20/2016 03:08 PM - Álvaro Anguix**

- *Target version set to 2.3.0-2416 (rev. org.gvsig.desktop-2.0.122)*
- *Status changed from New to Closed*

Funciona bien en 2415